## **Pour transformer un devis en étude d'exécution…**

Sur le devis concerné, vous cliquez sur « **Traitements** », puis sur « **Déclarer accepté (Client)** »

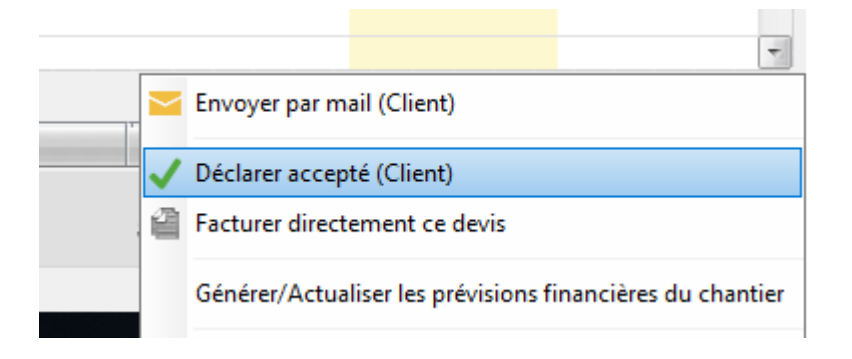

Dans le chantier, les informations du devis devraient automatiquement être intégrées dans l'étude d'exécution.

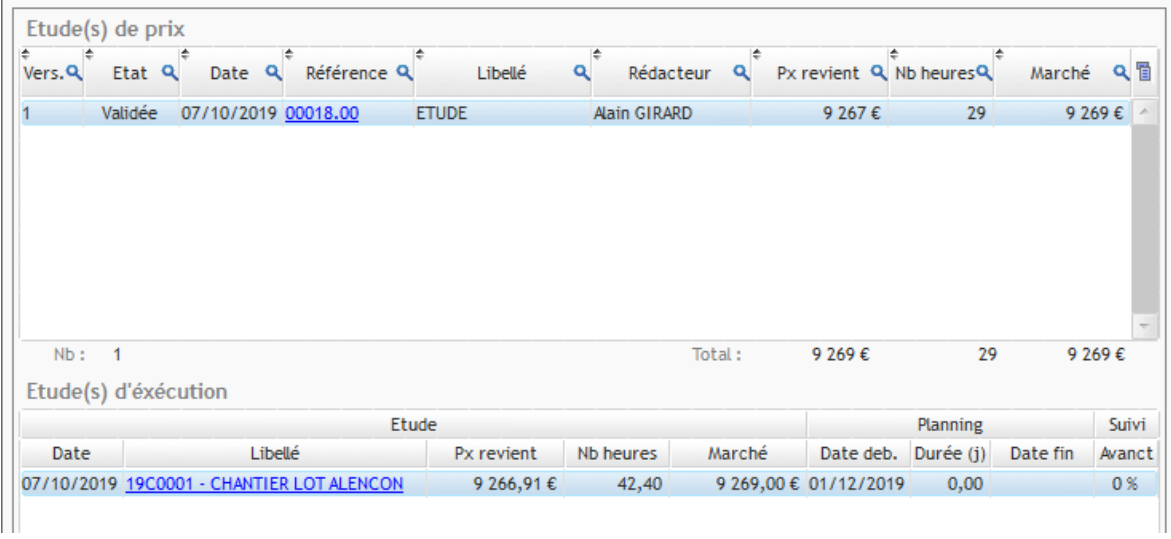

Si cela n'est pas le cas, vous devez alors retourner sur le devis, cliquer à nouveau sur « **Traitements** », puis sur « **Générer/actualiser les prévisions financières du chantier** »

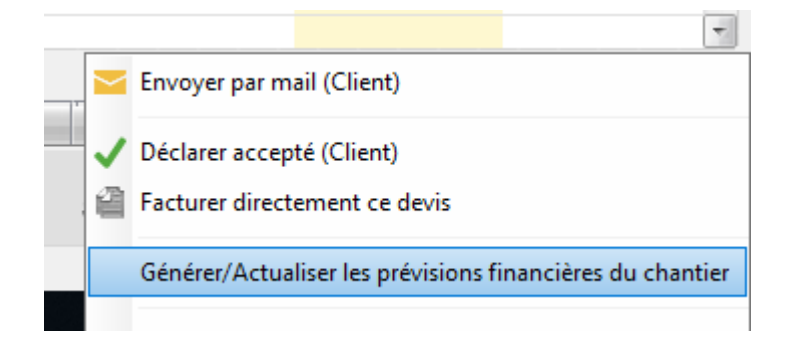